# **Η Χρήση Applets στη διδασκαλία της Φυσικής. Παράδειγμα ενσωμάτωσής τους στη διδασκαλία της "Πρόσθεσης Δυνάμεων" της Γ' τάξης Γυμνασίου**

#### **Κωνσταντίνα Κοντόση** *2<sup>ο</sup> ΤΕΕ Αγρινίου, [kkontosi@sch.gr](mailto:kkontosi@sch.gr)*

**Περίληψη.** Η εργασία αυτή έχει ως στόχο να δείξει σε καθηγητές Φυσικής τον τρόπο με τον οποίο μπορούν να ενσωματώσουν στη διδασκαλία τους τις Νέες Τεχνολογίες και ειδικότερα τα Applets. Αυτά είναι μικρο-εφαρμογές διαθέσιμες μέσω του Διαδικτύου ως ελεύθερο λογισμικό, που μπορούν να βοηθήσουν τους μαθητές στην κατανόηση των διδασκόμενων αντικειμένων κάνοντας πιο εποικοδομητική τη διδασκαλία και ευχάριστη τη μάθηση. Το μάθημα που έχει επιλεγεί για το σκοπό αυτό είναι από το βιβλίο της Γ' Γυμνασίου και αναφέρεται στην πρόσθεση διανυσμάτων δυνάμεων ίδιας ή διαφορετικής κατεύθυνσης και την εύρεση της συνισταμένης.

# **Εισαγωγή**

Η παρουσία της τεχνολογίας στο περιβάλλον γύρω μας είναι αδιαμφισβήτητη και η ζωή μας αναπόφευκτα επηρεάζεται και εξαρτάται από αυτήν. Αν θέλαμε να δώσουμε τον ορισμό της Τεχνολογίας θα λέγαμε ότι είναι «η εφαρμογή της επιστημονικής και εμπειρικής γνώσης σε πρακτικούς στόχους, που πολλές φορές έχουν άμεση κοινωνική αναφορά. Προϋποθέτει δε ένα είδος κοινωνικής οργάνωσης για τη διαχείριση, οργάνωση και συντονισμένη δράση των ανθρώπων και των μηχανημάτων που συμμετέχουν στο όλο εγχείρημα» (Χαλκιά 1999).

Ειδικότερα στην εκπαίδευση η χρήση της τεχνολογίας μπορεί να βελτιώσει τη διαδικασία της μάθησης καθώς σύμφωνα με έρευνες που έχουν γίνει έχει βρεθεί ότι συγκρατούμε το 10% αυτών που διαβάζουμε, το 20% αυτών που ακούμε, το 30% αυτών που βλέπουμε, το 50% όταν χρησιμοποιούμε συνδυασμό ακοής και όρασης, το 70% μέσω της συζήτησης και τέλος το 90% με συνδυασμό λόγου και ενεργειών.

Για να είναι επομένως αποτελεσματική η διαδικασία της μάθησης θα πρέπει να παρακινεί την περιέργεια και να προσφέρει μια αίσθηση ευχαρίστησης, η οποία θα μετατρέπει τους εκπαιδευόμενους από παθητικούς δέκτες της πληροφορίας σε ενεργητικούς κατασκευαστές της γνώσης (Ρετάλης & Παρασκευά, 2006). Προκειμένου να επιτευχθούν οι παραπάνω στόχοι πρέπει να χρησιμοποιηθούν διάφορα τεχνολογικά μέσα όπως:

• τα εποπτικά μέσα διδασκαλίας όπως ο προβολέας, το διαφανοσκόπιο, το βίντεο (video), το ραδιόφωνο, η τηλεόραση και

• οι Τεχνολογίες Πληροφορίας και Επικοινωνίας – ΤΠΕ (Information and Communication Technologies - ICT), όπως ο υπολογιστής, τα πολυμέσα, το διαδίκτυο (Internet) και το εκπαιδευτικό λογισμικό.

Από τη μια μεριά τα εποπτικά μέσα διδασκαλίας υποστηρίζουν την αποσαφήνιση δυσνόητων εννοιών, φαινομένων ή διαδικασιών, την απεικόνιση αφηρημένων σχέσεων, την παρουσίαση αντικειμένων ή γεγονότων με στόχο την καλύτερη κατανόηση των πληροφοριών. Ενώ από την άλλη οι Τεχνολογίες της Πληροφορίας και Επικοινωνίας (ΤΠΕ) επεκτείνουν τις παραπάνω δυνατότητες προσφέροντας επικοινωνία, αλληλεπιδραστικότητα, πολλαπλές αναπαραστάσεις και πρόσβαση σε μεγάλο αριθμό πληροφοριών, συνδυάζοντας διαφορετικά μέσα όπως κείμενο, ήχο, εικόνα και βίντεο. Το αποτέλεσμα από την αλληλεπίδραση αυτών των μέσων είναι να διεγείρονται τα αισθητήρια όργανα των εκπαιδευόμενων µέσω εικόνων, χρωμάτων, ήχων και κίνησης, και επομένως να γίνεται η μάθηση πιο ενδιαφέρουσα και διασκεδαστική (Crompton & Mann 1996).

#### **Ελεύθερο διαθέσιμο λογισμικό και applets**

Η μεγάλη εξάπλωση του διαδικτύου τα τελευταία χρόνια ως μέσο για τη διάδοση και επεξεργασία των πληροφοριών που έχουν μορφή πολυμέσων, η δημιουργία και η ραγδαία ανάπτυξη της Java, μιας ισχυρής γλώσσας προγραμματισμού από την εταιρεία SUN Microsystems καθώς και η εξάπλωση της έννοιας του ελεύθερα διαθέσιμου λογισμικού έχουν δημιουργήσει νέες προοπτικές στην εκπαίδευση.

Ειδικά στον τομέα των εκπαιδευτικών εφαρμογών για τις Φυσικές Επιστήμες και την Τεχνολογία, ένας μεγάλος αριθμός προγραμμάτων έχει αναπτυχθεί και είναι διαθέσιμος μέσω του Διαδικτύου ως ελεύθερο λογισμικό. Συντελεστές αυτών των εγχειρημάτων είναι εκπαιδευτικοί από όλες τις βαθμίδες της εκπαίδευσης (κυρίως τριτοβάθμια και δευτεροβάθμια), φοιτητές, ανεξάρτητοι προγραμματιστές, κ.λ.π. Το ελεύθερο εκπαιδευτικό λογισμικό απευθύνεται τόσο σε τελικούς χρήστες, με τη μορφή εκτελέσιμων προγραμμάτων, όσο και στην ίδια την κοινότητα των προγραμματιστών, ως λογισμικό υποδομής για την ανάπτυξη εξειδικευμένων εφαρμογών βασισμένων σε γενικά και επαναχρησιμοποιήσιμα πλαίσια εφαρμογών (application frameworks) και βιβλιοθήκες. Το λογισμικό αυτό ανήκει σε διαφορετικές κατηγορίες: διαδραστικά προγράμματα μοντελοποίησης φυσικών φαινομένων, προσομοιώσεις, προγράμματα οδήγησης (drivers) και συλλογής δεδομένων (data acquisition) πειραματικών διατάξεων, μηχανές διαχείρισης φυσικών νόμων (physics engines), βιβλιοθήκες γραφικών για τη δισδιάστατη και τρισδιάστατη απεικόνιση πειραματικών διατάξεων, κ.λ.π.

Ειδικότερα τα applets της Java αποτελούν μια περίπτωση ελεύθερα διαθέσιμου λογισμικού, που στη γενικότερη του μορφή περιλαμβάνει κάθε εφαρμογή της οποίας η χρήση, αντιγραφή και επαναδιάθεση είναι δωρεάν και της οποίας ο πηγαίος κώδικας είναι κατά κανόνα προσβάσιμος. Μπορούν να ενσωματωθούν σε μια σελίδα .html με τον ίδιο περίπου τρόπο που γίνεται αυτό για μια εικόνα. Όταν μέσω του browser μας, επισκεφθούμε μια σελίδα του διαδικτύου που περιέχει applet ο σχετικός κώδικας μεταφέρεται στον υπολογιστή μας και εκτελείται όπως κάθε άλλο πρόγραμμα. Η μόνη απαίτηση για την διεκπεραίωση της διαδικασίας αυτής είναι η ύπαρξη του Java Virtual Machine (JVM) στον υπολογιστή μας, κάτι που δεν προβληματίζει ιδιαίτερα αφού η εγκατάστασή που (σαν plug-in του browser μας) είναι αυτοματοποιημένη. Στις περισσότερες περιπτώσεις δεν είναι απαραίτητο για τον χρήστη να κάνει οτιδήποτε για να τρέξει τα Java Applets. Σε περίπτωση που αυτό δεν ισχύει θα γίνει προτροπή του χρήστη να 'κατεβάσει' και να εγκαταστήσει από το δίκτυο ότι χρειάζεται.

### **Χρήση applets στη διδακτική διαδικασία**

Τα applets μπορούν να συμπληρώσουν όχι μόνο τη διάλεξη αλλά και τις υπόλοιπες διδακτικές μεθόδους που χρησιμοποιούνται για τη διδασκαλία (Μάλαμας & Παπασαλούρος, 2006). Η χρήση τους παρέχει μια αναπαράσταση με χρήση πολυμέσων, που είναι συχνά καλύτερη στη διδασκαλία μιας έννοιας από μια στατική εικόνα ή μια γραπτή περιγραφή. Βοηθούν τους εκπαιδευόμενους να κατανοήσουν την έννοια σχετικά εύκολα, καθώς μεταφέρουν τον έλεγχο στα χέρια τους και τους επιτρέπουν έτσι να αποκτήσουν εμπειρία σχετικά μ' αυτήν.

Επομένως οι βασικοί λόγοι αξιοποίησης των applets στη διδασκαλία είναι οι παρακάτω:

1. Προσφέρουν τη δυνατότητα εποπτικής παρουσίασης της διδακτικής ενότητας ή ενός επιμέρους θέματος.

2. Μπορούν να στηρίξουν μεθόδους ενεργητικής μάθησης.

3. Προσφέρουν ευκαιρίες διαφοροποίησης της διδασκαλίας ανά μαθητή, ανάλογα με τις εμπειρίες, το επίπεδο, το μαθησιακό του προφίλ και τα ενδιαφέροντά του.

4. Παρέχουν ένα περιβάλλον όπου οι εκπαιδευόμενοι μπορούν "να δουν" τη σύνδεση θεωρίας και πρακτικής αλλά και να εφαρμόσουν άμεσα τις έννοιες που έχουν διδαχθεί.

5. Από την πλευρά του εκπαιδευτή μπορούμε να πούμε ότι χρησιμοποιώντας τα applets, γίνονται επιδείξεις μέσα στη τάξη που περιλαμβάνουν υπολογισμούς σε πραγματικό χρόνο που φέρνουν περισσότερο ρεαλισμό στο περιεχόμενο. Μπορούν έτσι να κερδίσουν χρόνο στην εξήγηση των διαφόρων εννοιών.

6. Οι συγκεκριμένες μικρο-εφαρμογές είναι εύκολα διαθέσιμες χωρίς κόστος αφού το μόνο που απαιτούν είναι η ύπαρξη φυλλομετρητή όπως ο Microsoft Internet Explorer, ο Netscape ή ο Firefox. Οι μεταγλωττιστές της Java και τα περιβάλλοντα εκτέλεσης είναι επίσης ελεύθερα διαθέσιμα για τις διάφορες αρχιτεκτονικές Η/Υ.

# *Η ενσωμάτωση applets στη διδασκαλία της Φυσικής*

Η αναζήτηση τέτοιων μικρο-εφαρμογών μπορεί να γίνει μέσω μηχανών αναζήτησης και εκπαιδευτικών πυλών. Μια τέτοια μηχανή αναζήτησης είναι η www.google.gr και η εκπαιδευτική πύλη http://www.e-yliko.gr/physyliko/physyliko.htm του Υπουργείου Εθνικής Παιδείας. Ειδικότερα τα applets που πρόκειται να χρησιμοποιηθούν στην παρούσα εργασία προσφέρονται στις σελίδες του εικονικού εργαστηρίου του Spin (http://www.spin.gr/static/sections/appletsml) αλλά και στην Πανεπιστημιακή σελίδα National Taiwan Normal University.

**Εικόνα 1.** Ορισμένα από τα Applets Μηχανικής του Spin.gr

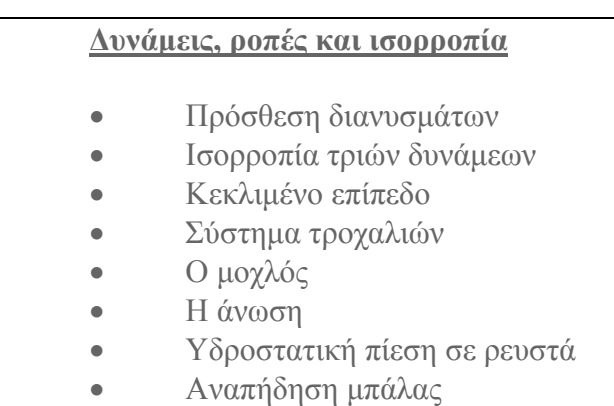

Στη συγκεκριμένη εισήγηση θα προσπαθήσουμε να δείξουμε πώς μπορούν να χρησιμοποιηθούν, υποστηρικτικά οι Νέες Τεχνολογίες και τα Applets στο μάθημα «Η Δύναμη ως διάνυσμα – Πρόσθεση Δυνάμεων» από το βιβλίο της Γ' Γυμνασίου, προκειμένου οι μαθητές να κατανοήσουν ευκολότερα την πρόσθεση δυνάμεων της ίδιας διεύθυνσης ή και διαφορετικών διευθύνσεων.

*Περιγραφή applet «Πρόσθεση διανυσμάτων» από την ιστοσελίδα www.spin.gr* 

Αυτή η μικρο-εφαρμογή προσθέτει τις δυνάμεις που ασκούνται σε ένα σώμα (το οποίο θεωρείται σημειακό) για να δημιουργήσει τη συνισταμένη δύναμη. Μπορεί να χρησιμοποιηθεί από τους μαθητές προκειμένου να κατανοήσουν τον τρόπο με τον οποίο παράγεται η συνισταμένη δύναμη δύο ή περισσότερων δυνάμεων της ίδιας κατεύθυνσης ή διαφορετικών κατευθύνσεων.

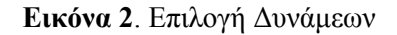

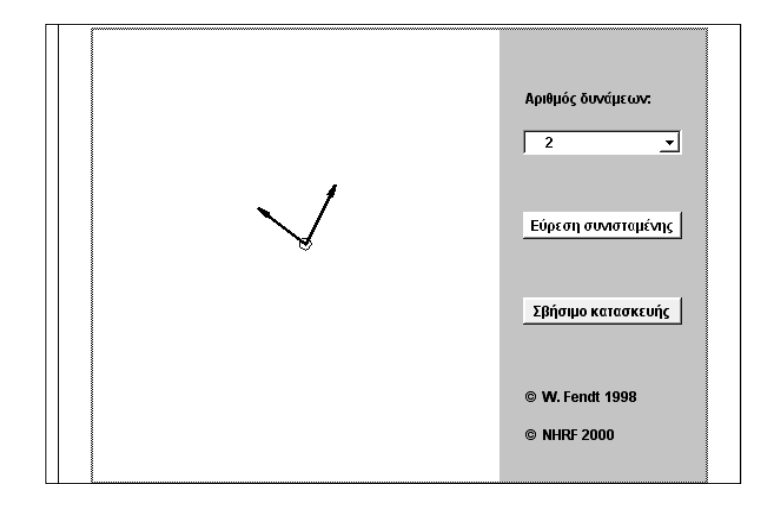

Ο αριθμός των δυνάμεων μπορεί να μεταβληθεί από το δεξιό πεδίο. Μπορούν επίσης να αλλάξουν τα μεγέθη και οι διευθύνσεις αυτών των δυνάμεων σέρνοντας με το ποντίκι τις μύτες των διανυσμάτων στην επιθυμητή θέση, έχοντας πατημένο το αριστερό πλήκτρο του ποντικιού.

Η συνισταμένη δύναμη που ασκείται στο σώμα είναι το αποτέλεσμα της πρόσθεσης των διανυσμάτων. Μόλις πατηθεί το κουμπί «Εύρεση συνισταμένης» το πρόγραμμα θα δείξει τις αναγκαίες παράλληλες μετατοπίσεις των διανυσμάτων και θα εμφανίσει με κόκκινο χρώμα το διάνυσμα της συνισταμένης δύναμης.

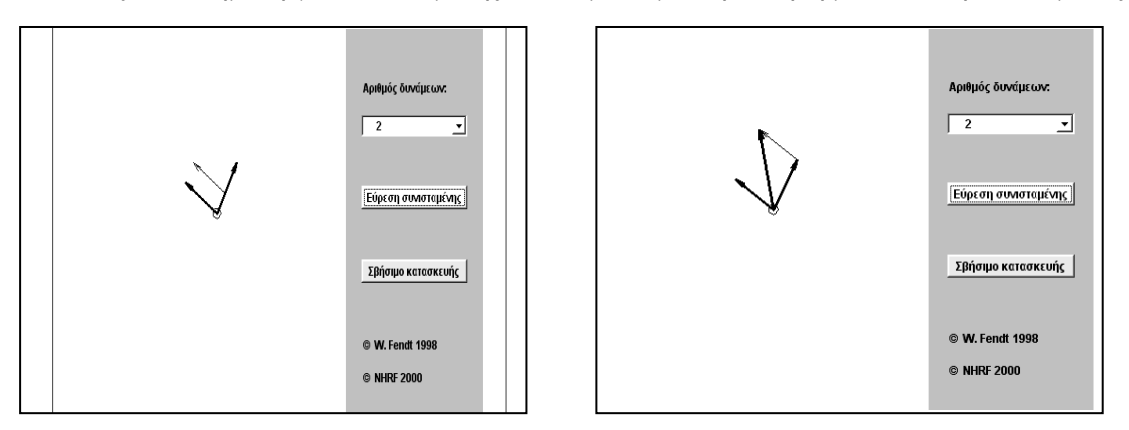

**Εικόνες 3, 4**. Δημιουργία συνισταμένης 2 δυνάμεων με παράλληλη μετατόπιση διανύσματος

Η κατασκευή σβήνεται πατώντας στο αντίστοιχο κουμπί «Σβήσιμο κατασκευής». Εναλλακτικά μπορούμε να αλλάξουμε το πλήθος των δυνάμεων που ασκούνται στο σημείο επιλέγοντας άλλον αριθμό από το κουμπί «Αριθμός Δυνάμεων». Υπάρχει η δυνατότητα επιλογής μέχρι 5 δυνάμεων.

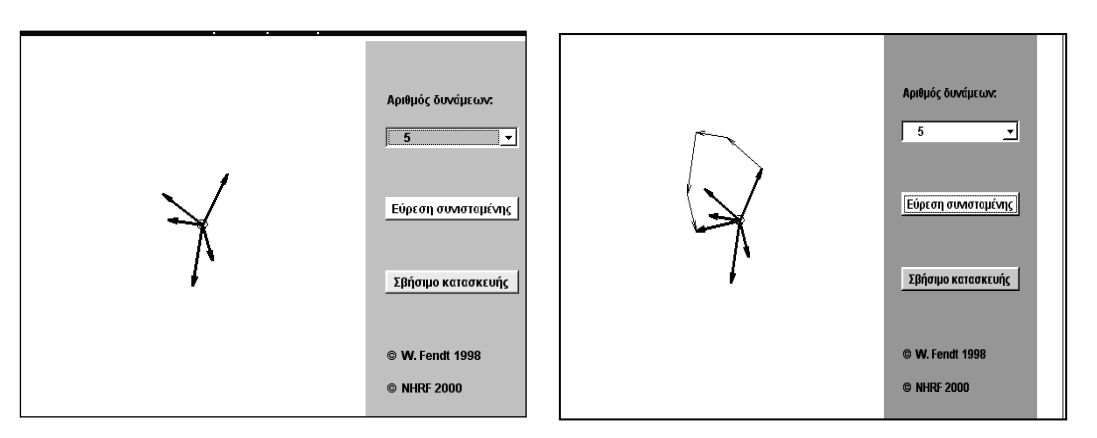

**Εικόνες 5, 6**. Δημιουργία συνισταμένης 5 δυνάμεων

*Περιγραφή Applet «Πρόσθεση διανυσμάτων» από την ιστοσελίδα http://www.phy.ntnu.edu.tw*  Επίσης για το ίδιο μάθημα μπορεί να χρησιμοποιηθεί ένα άλλο applet που είναι διαθέσιμο στην ιστοσελίδα www.phy.ntnu.edu.tw/ntnujava/viewtopic.php?t=68. Η συγκεκριμένη είναι μια Πανεπιστημιακή σελίδα (National Taiwan Normal University) μέσα από την οποία μπορούμε να προσθέσουμε ή να αφαιρέσουμε, δύο ή περισσότερα διανύσματα, τόσο σε δισδιάστατη όσο και σε τρισδιάστατη απεικόνιση.

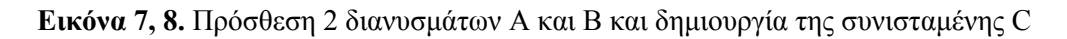

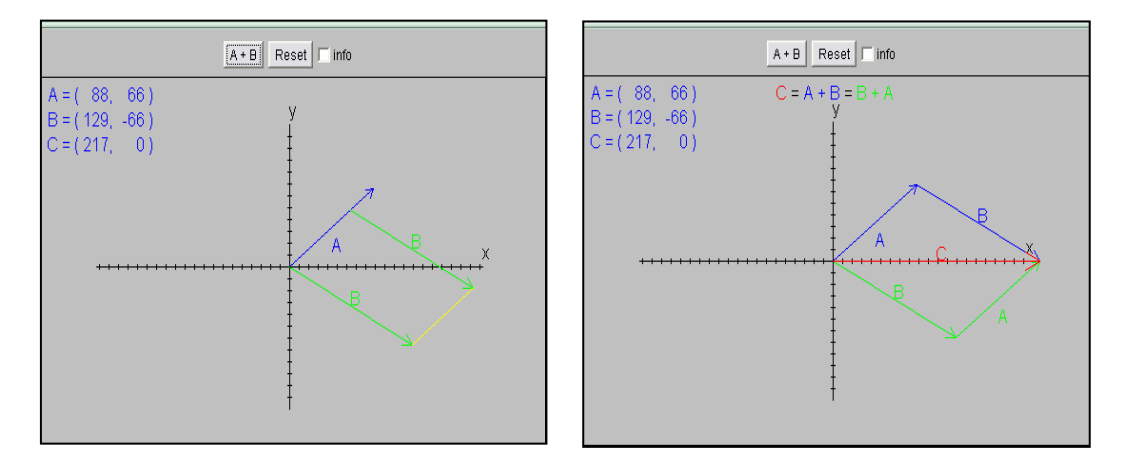

Μπορούμε να επιλέξουμε πρόσθεση ή αφαίρεση των δύο διανυσμάτων πατώντας με το αριστερό πλήκτρο του ποντικιού στο αντίστοιχο κουμπί που εμφανίζεται στο πάνω μέρος. Στη συνέχεια σχεδιάζουμε τα δύο διανύσματα πάνω στο σύστημα των δύο αξόνων με δύο τρόπους:

• Ξεκινώντας από το σημείο τομής των δύο αξόνων σύρουμε και αφήνουμε το αριστερό πλήκτρο του ποντικιού σε όποια θέση θέλουμε, οπότε σχηματίζεται το αντίστοιχο διάνυσμα.

• Κλικ με το αριστερό πλήκτρο οπουδήποτε μέσα στο παράθυρο θα σχηματιστεί ένα διάνυσμα με αρχή το κέντρο των δύο αξόνων.

Η συνισταμένη θα δημιουργηθεί αυτόματα ενώ θα εμφανιστούν και αντίστοιχες πληροφορίες για τον τρόπο σχηματισμού αυτής αν επιλέξουμε το κουμπί "Info". Για να ακυρώσουμε τις προηγούμενες ρυθμίσεις πατάμε το κουμπί "Reset" ή δεξί κλικ οπουδήποτε μέσα στο σύστημα αξόνων.

Για πρόσθεση 3 ή περισσότερων διανυσμάτων μπορούμε από την ίδια ιστοσελίδα να επιλέξουμε την παρακάτω εικόνα.

**Εικόνα 9,10** . Επιλογή 3 διανυσμάτων και πρόσθεση αυτών

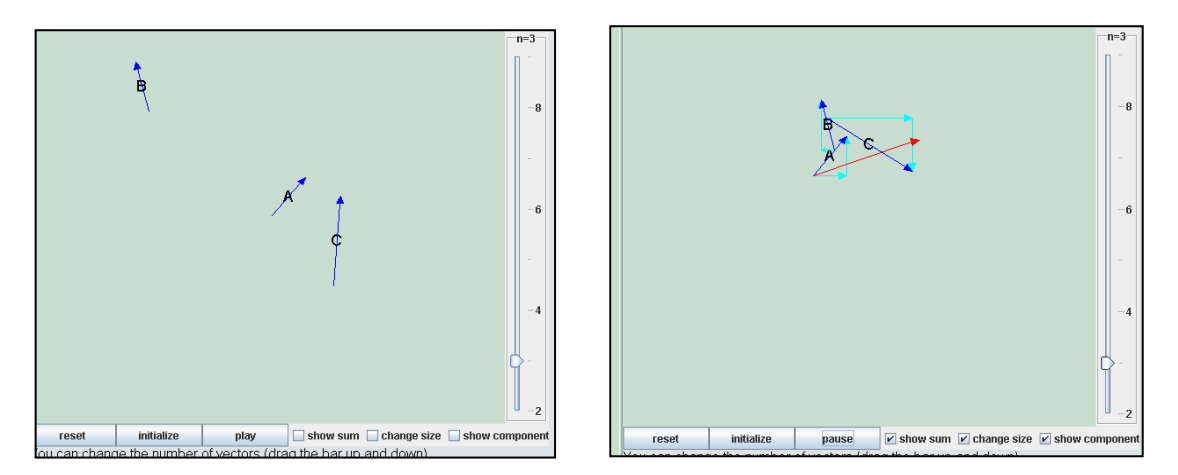

Ο αριθμός των διανυσμάτων μπορεί να αλλάξει με σύρσιμο της μπάρας που βρίσκεται δεξιά, πάνω ή κάτω. Ο μέγιστος αριθμός που μπορεί να χρησιμοποιηθεί είναι 9.

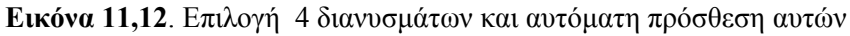

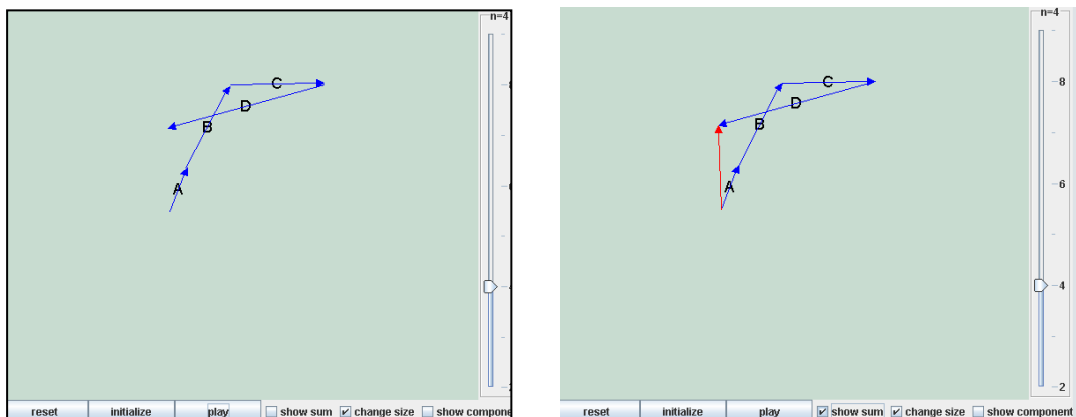

Πατώντας το κουμπί "Play" γίνεται αυτόματα η πρόσθεση των διανυσμάτων ενώ με το κουμπί "showsum" βλέπουμε τη συνισταμένη αυτών. Επίσης πατώντας πάνω σε κάθε διάνυσμα μπορούμε να επιλέξουμε μετακίνηση αυτού σε άλλη θέση, αλλαγή μεγέθους ή κατεύθυνσης.

### **Συμπεράσματα**

Τα applets που χρησιμοποιήθηκαν στην παρούσα εργασία είναι απλά, εύκολα στη χρήση ακόμη και για τον αρχάριο χρήστη, ενώ μπορούν να βοηθήσουν στην εύκολη κατανόηση εκ μέρους των μαθητών της διδασκόμενης ενότητας. Η διδασκαλία στο εργαστήριο των υπολογιστών μπορεί να τονώσει το ενδιαφέρον των μαθητών σε σχέση με τη διδασκαλία της αντίστοιχης ενότητας στην τάξη. Οι μαθητές που θα δουλέψουν το αντίστοιχο applet στους υπολογιστές θα αντιμετωπίσουν το μάθημα σαν παιχνίδι αφού με την αλληλεπίδραση εικόνων, χρωμάτων και κίνησης διεγείρονται τα αισθητήρια όργανα τους με αποτέλεσμα σύμφωνα με τους Crompton & Mann (1996), να γίνεται η μάθηση πιο ενδιαφέρουσα και διασκεδαστική.

Παρόμοια applets υπάρχουν και για άλλες διδακτικές ενότητες καθώς και για άλλα μαθήματα των φυσικών επιστημών. Χρειάζεται μόνο να εξεταστούν και να απαντηθούν ορισμένα ζητήματα όπως:

- 1. Καταλληλότητα. Σε ποια θέματα της διδακτέας ύλης μπορούν να χρησιμοποιηθούν; Δεν είναι απαραίτητο ότι όλα τα θέματα προσφέρονται αυτόματα στην απεικόνιση από ένα applet. Σε πολλές περιπτώσεις, οι παραδοσιακές μέθοδοι εξήγησης μιας έννοιας (όπως ένας πίνακας ή ένα διαφανοσκόπιο) μπορούν να είναι ικανοποιητικές.
- 2. Εκμάθηση. Πόσο εύκολο είναι στην εκμάθησή του ένα applet ώστε να μπορεί να χρησιμοποιηθεί ακόμη και από τον αρχάριο χρήστη. Επίσης αν προσφέρεται τεκμηρίωση γι' αυτό.
- 3. Διαθεσιμότητα. Είναι κατάλληλα και προσαρμόσιμα στην τρέχουσα διδασκαλία και το μαθησιακό περιβάλλον; Είναι ελεύθερα διαθέσιμα; Παραδείγματος χάρη, ένα applet του οποίου η διεπαφή είναι στα γερμανικά μπορεί να μην είναι κατάλληλο για ένα μάθημα που γίνεται στα ελληνικά.
- 4. Δεν είναι πανάκεια. Όπως με τη χρήση οποιασδήποτε άλλης τεχνολογίας, πρέπει να γίνει αποδεκτό ότι η χρήση των applets δεν θα λύσει όλα τα προβλήματα που προκύπτουν κατά τη διάρκεια της διαδικασίας διδασκαλίας και εκμάθησης, και μπορεί ακόμη και να δημιουργήσει μερικά δικά της προβλήματα.

Πρέπει να τονισθούν επίσης, διάφορα τεχνολογικά ζητήματα, όπως:

- 1. Συμβατότητα. Αν μπορούν να χρησιμοποιηθούν από το φυλλομετρητή που έχουμε.
- 2. Γραφική Διεπαφή (GUI). Το αpplet πρέπει να διευκολύνει μάλλον τον πειραματισμό, όπου είναι δυνατόν, παρά την παθητική παρατήρηση όπως π.χ. η παρακολούθηση μιας ταινίας. Για να το πετύχουν αυτό σε ένα φιλικό προς το χρήστη περιβάλλον, τα applets πρέπει να έχουν την ικανότητα της διαδραστικής απεικόνισης των υπολογισμένων γραφικών αποτελεσμάτων. Αυτό επιτυγχάνεται μέσω ενός ενσωματωμένου GUI, όπου μεταβλητές όπως, οι επιλεγμένοι αρχικοί όροι και οι παράμετροι συστημάτων, μπορούν να μεταβληθούν εύκολα.
- 3. Αποδοτικότητα. Είναι σημαντικό τα applets να είναι γρήγορα, λόγω των χρονικών περιορισμών που υπάρχουν σε ένα περιβάλλον εκπαίδευσης.

Προκειμένου οι καθηγητές να μπορέσουν να χρησιμοποιήσουν ως υποστηρικτικό υλικό στη διδασκαλία τους παρόμοια applets θα πρέπει να έχουν αποκτήσει βασικές γνώσεις γύρω από τους Η/Υ και ειδικότερα σε θέματα που έχουν να κάνουν με το διαδίκτυο, την αναζήτηση πληροφοριών, τη δημιουργία HTML σελίδων και την ενσωμάτωση applets σ' αυτές.

Ήδη στα ΤΕΕ σημερινά ΕΠΑΛ έχει ξεκινήσει το έργο «Επαγγελματικό Λογισμικό στην ΤΕΕ: επιμόρφωση και εφαρμογή», με βασικό στόχο την επιμόρφωση των εκπαιδευτικών προκειμένου να μπορέσουν να αξιοποιήσουν το λογισμικό για την υποστήριξη της διδασκαλίας και της μαθησιακής διαδικασίας. Αντίστοιχο έργο «Επιμόρφωση εκπαιδευτικών στη χρήση και αξιοποίηση των ΤΠΕ στην εκπαιδευτική διδακτική διαδικασία», υλοποιείται και για τους καθηγητές (Φιλόλογους, Μαθηματικούς και Φυσικούς) που εργάζονται στα Γυμνάσια, Ενιαία Λύκεια αλλά και για τους Δασκάλους και Νηπιαγωγούς. Και τα δύο έργα βρίσκονται στο στάδιο της επιμόρφωσης των επιμορφωτών που θα αναλάβουν την ευθύνη της επιμόρφωσης των συναδέλφων τους.

### **Παραπομπές**

- Αντωνίου Ν., Δημητράδης Π., Καμπούρης Κ., Παπαμιχάλης Κ., Παπατσίμπα Λ. & Χατζητσοπάνης Θ., (2006). Φυσική Γ΄ Γυμνασίου, ΟΕΔΒ, Αθήνα.
- Μάλαμας Κ., Παπασαλούρος Α. (2006). Μεταπτυχιακό Εκπαιδευτικό Υλικό Ε2 Παιδαγωγικά, Παραμετροποιημένη έκδοση για τον Τομέα Πληροφορικής, Πανεπιστήμιο Πειραιά-Α.Σ.ΠΑΙ.Τ.Ε., Αθήνα.
- Ρετάλης Σ., Παρασκευά Φ, (2006). Μεταπτυχιακό Εκπαιδευτικό Υλικό Ε2 Παιδαγωγικά, Βασική έκδοση, Πανεπιστήμιο Πειραιά-Α.Σ.ΠΑΙ.Τ.Ε., Αθήνα.
- Χαλκιά Κρ., (1999). Εισαγωγή στη Διδακτική της Τεχνολογίας, Εκδόσεις Γιώργος Δάρδανος, Αθήνα.
- Crompton R., Mann P., (1996). IT Across the primary curriculum, Cassell, London.
- Ελεύθερα διαθέσιμα Java applets πάνω σε διάφορα τεχνικά θέματα, http://surenranath.tripod.com/Applets.html.
- Ελεύθερα διαθέσιμα Java applets για τις Φυσικές Επιστήμες, www.spin.gr
- Εκπαιδευτική πύλη του ΥΠΕΠΘ, www.e-yliko.gr
- Θεματικός κατάλογος ελεύθερα διαθέσιμου εκπαιδευτικού λογισμικού, http://ofset.sourceforge.net/freeduc
- Μηχανή Αναζήτησης, www.google.gr
- Πανεπιστημιακή σελίδα (National Taiwan Normal University), http://www.phy.ntnu.edu.tw
- Προγράμματα ελευθέρου κώδικα, www.ellak.gr